# **Installation Note**

**Extended Power Range and Bias Tees Upgrade Kit**

**To Upgrade PNA N5227A Option 401 to Option 419**

**Upgrade Kit Order Numbers: N5227AU-419**

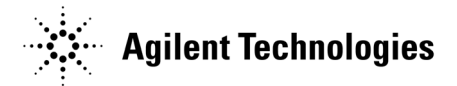

**Agilent Kit Number: N5227-60106 Agilent Document Number: N5227-90106 Printed in USA December 9, 2011** Supersedes: September 2011 © Agilent Technologies, Inc. 2009–2011

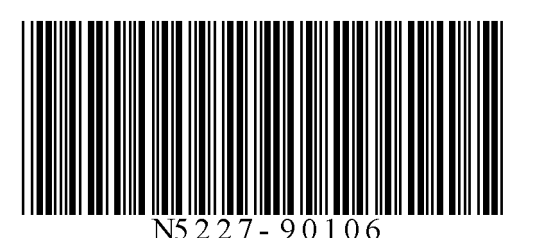

# **WARRANTY STATEMENT**

THE MATERIAL CONTAINED IN THIS DOCUMENT IS PROVIDED "AS IS," AND IS SUBJECT TO BEING CHANGED, WITHOUT NOTICE, IN FUTURE EDITIONS. FURTHER, TO THE MAXIMUM EXTENT PERMITTED BY APPLICABLE LAW, AGILENT DISCLAIMS ALL WARRANTIES, EITHER EXPRESS OR IMPLIED WITH REGARD TO THIS MANUAL AND ANY INFORMATION CONTAINED HEREIN, INCLUDING BUT NOT LIMITED TO THE IMPLIED WARRANTIES OF MERCHANTABILITY AND FITNESS FOR A PARTICULAR PURPOSE. AGILENT SHALL NOT BE LIABLE FOR ERRORS OR FOR INCIDENTAL OR CONSEQUENTIAL DAMAGES IN CONNECTION WITH THE FURNISHING, USE, OR PERFORMANCE OF THIS DOCUMENT OR ANY INFORMATION CONTAINED HEREIN. SHOULD AGILENT AND THE USER HAVE A SEPARATE WRITTEN AGREEMENT WITH WARRANTY TERMS COVERING THE MATERIAL IN THIS DOCUMENT THAT CONFLICT WITH THESE TERMS, THE WARRANTY TERMS IN THE SEPARATE AGREEMENT WILL CONTROL.

# **DFARS/Restricted Rights Notice**

If software is for use in the performance of a U.S. Government prime contract or subcontract, Software is delivered and licensed as "Commercial computer software" as defined in DFAR 252.227-7014 (June 1995), or as a "commercial item" as defined in FAR 2.101(a) or as "Restricted computer software" as defined in FAR 52.227- 19 (June 1987) or any equivalent agency regulation or contract clause. Use, duplication or disclosure of Software is subject to Agilent Technologies' standard commercial license terms, and non-DOD Departments and Agencies of the U.S. Government will receive no greater than Restricted Rights as defined in FAR 52.227- 19(c)(1-2) (June 1987). U.S. Government users will receive no greater than Limited Rights as defined in FAR 52.227-14 (June 1987) or DFAR 252.227-7015 (b)(2) (November 1995), as applicable in any technical data.

# **Safety Notes**

The following safety notes are used throughout this document. Familiarize yourself with each of these notes and its meaning before performing any of the procedures in this document.

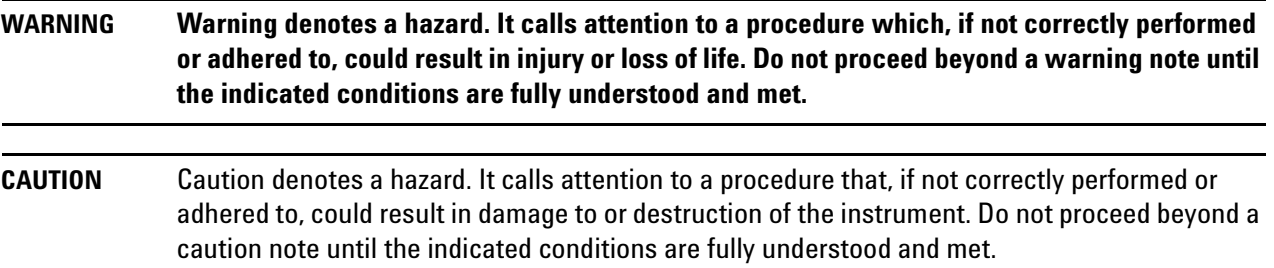

# **Description of the Upgrade**

This upgrade converts your standard 4-port configurable test set analyzer (N5227A Option 401) to an extended power range analyzer with bias tees by adding:

- a 50-dB source attenuator and a bias tee in each source port channel
- a 50-dB receiver attenuator in each receiver channel

After installation of this upgrade, your analyzer will be an N5227A Option 419.

# <span id="page-2-0"></span>**Getting Assistance from Agilent**

By internet, phone, or fax, get assistance with all your test and measurement needs.

## <span id="page-2-1"></span>**Contacting Agilent**

[Assistance with test and measurements needs and information on finding a local Agilent office are available on](http://www.agilent.com/find/assist)  the Web at:

*http://www.agilent.com/find/assist*

If you do not have access to the Internet, please contact your Agilent field engineer.

**NOTE** In any correspondence or telephone conversation, refer to the Agilent product by its model number and full serial number. With this information, the Agilent representative can determine whether your product is still within its warranty period.

# **Getting Prepared**

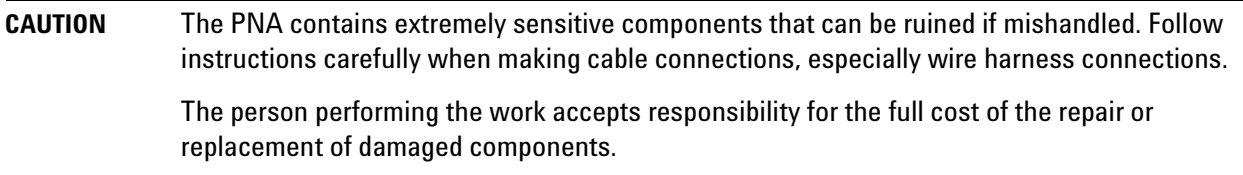

To successfully install this upgrade kit, you will need the following:

- A license key refer to ["License Key Redemption"](#page-3-0) below.
- A PDF copy or a paper copy of the PNA Service Guide refer to ["Downloading the Online PNA Service](#page-4-0)  [Guide"](#page-4-0) below.
- An ESD-safe work area refer to ["Protecting Your Workspace from Electrostatic Discharge"](#page-4-1) below.
- Correct tools refer to ["Tools Required for the Installation" on page 6.](#page-5-0)
- Enough time refer to ["About Installing the Upgrade" on page 6](#page-5-1).
- Test equipment for the post-upgrade adjustments and full instrument calibration. To view the equipment list, click the Chapter 3 bookmark "Tests and Adjustments" in the PDF Service Guide<sup>1</sup>.

#### <span id="page-3-0"></span>**License Key Redemption**

#### **NOTE** The enclosed Option Entitlement Certificate is a receipt, verifying that you have purchased a licensed option for the PNA of your choice. You must now use an Agilent Web page to request a license key for the instrument that will receive the option.

To enable the option product, you must request a license key from: [http://www.agilent.com/find/](http://www.agilent.com/find/softwarelicense) [softwarelicense.](http://www.agilent.com/find/softwarelicense) To complete the request, you will need to gather the following information:

- From the certificate
	- ❏ Order number
	- ❏ Certificate number
- From your instrument
	- ❏ Model number
	- ❏ Serial number
	- ❏ Host ID

The instrument information is available on the network analyzer – on the analyzer's **Help** menu, click **About Network Analyzer**.

If you provide an email address, Agilent will promptly email your license key. Otherwise, you will your receive your license key via postal mail.

<sup>1.</sup> See ["Downloading the Online PNA Service Guide" on page 5](#page-4-0).

#### <span id="page-4-0"></span>**Downloading the Online PNA Service Guide**

To view the online Service Guide for your PNA model number, use the following steps:

- 1. Go to *www.agilent.com*.
- 2. In the Search box, enter the model number of the analyzer (Ex: N5242A) and click **Search**.
- 3. Click Technical Support > Manuals.
- 4. Click Service Manual.
- 5. Click the service guide title to download the PDF file.
- 6. When the PDF of the Service Guide is displayed, scroll through the Contents section bookmarks to locate the information needed.

#### <span id="page-4-1"></span>**Protecting Your Workspace from Electrostatic Discharge**

For information, click on the Chapter 1 bookmark, "Electrostatic Discharge Protection" in the PDF Service Guide<sup>1</sup>.

#### **ESD Equipment Required for the Installation**

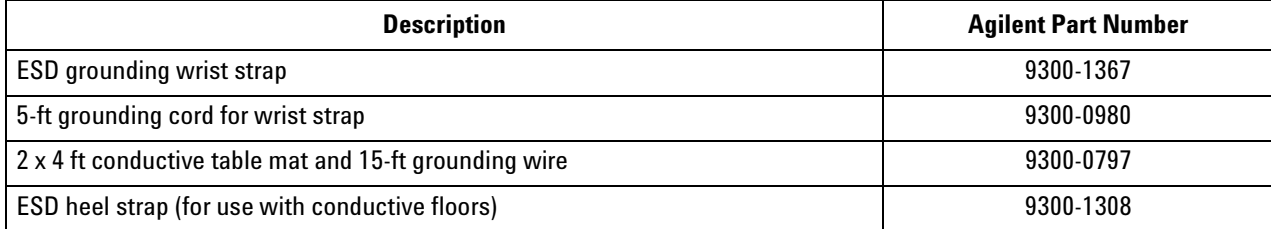

<sup>1.</sup> See ["Downloading the Online PNA Service Guide" on page 5](#page-4-0).

## <span id="page-5-0"></span>**Tools Required for the Installation**

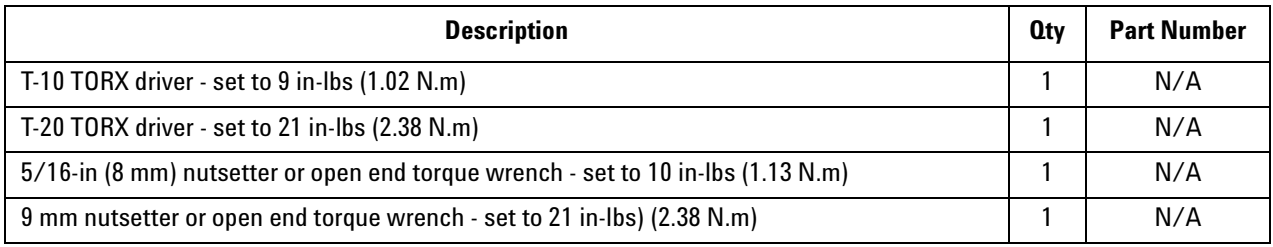

**CAUTION** Use a 5/16-in torque wrench set to 10 in-lbs on all cable connections except the front and rear panel bulkhead connectors. On these, use a 9 mm nutsetter or open end torque wrench set to 21 in-lb.

# <span id="page-5-1"></span>**About Installing the Upgrade**

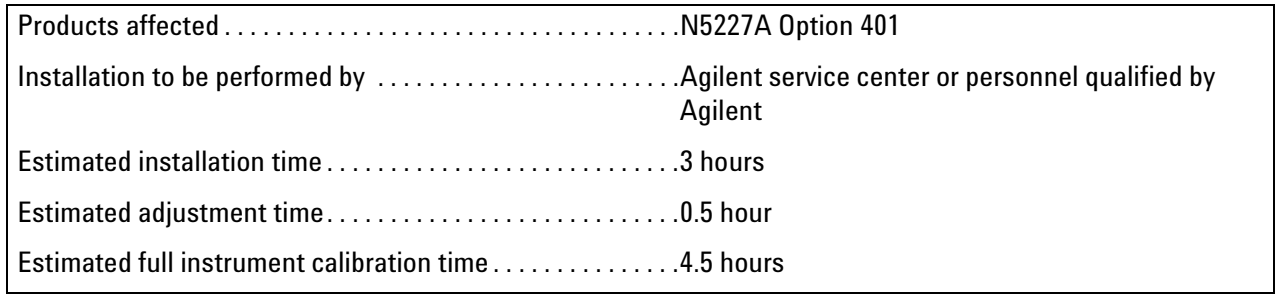

# **Items Included in the Upgrade Kit<sup>1</sup>**

Check the contents of your kit against the following list. If any part is missing or damaged, contact Agilent Technologies. Refer to ["Getting Assistance from Agilent" on page 3](#page-2-0).

| Ref<br>Desig.            | <b>Description</b>                                                                                                    | <b>Oty</b>     | <b>Part Number</b> |
|--------------------------|----------------------------------------------------------------------------------------------------|----------------|--------------------|
| $\overline{\phantom{a}}$ | Installation note (this document)                                                                                                    | $\mathbf{1}$   | N5227-90106        |
| $A38-$<br>A41            | 0-50 dB source step attenuator                                                                                                    | 4              | 84905-60002        |
| $A42-$<br>A45            | <b>Bias tee</b>                                                                                                    | 4              | 5087-7732          |
| $A46-$<br>A49            | 0-50 dB receiver step attenuator                                                                                                    | 4              | 84905-60002        |
| --                       | <b>Attenuator bracket</b>                                                                                                    | 4              | N5247-00005        |
| $\ddotsc$                | <b>Bias tee bracket</b>                                                                                                    | $\overline{2}$ | N5247-20129        |
|                          | Machine screw, M3 x 8, pan head (16 to attach attenuators to brackets; 16 to attach<br>attenuator assemblies to deck; 2 to attach port 2 reference coupler assembly to port<br>2 attenuators assembly; 3 to attach port 3 reference coupler assembly to port 3<br>attenuators assembly; 3 to attach port 4 reference coupler assembly to port 4<br>attenuators assembly; 3 to attach port 1 reference coupler assembly to port 1<br>attenuators assembly; 4 to attach bias tee assemblies to deck; 8 to secure center<br>braces) | 60             | 0515-0372          |
| $\ddotsc$                | Machine screw, M3 x 6, flat head (to secure bias tees to brackets)                                                                                                    | 10             | 0515-1227          |
| $\overline{a}$           | Machine screw, M3 x 10, pan head (to secure side braces)                                                                                                    | 5              | 0515-0374          |
| $\ddotsc$                | Machine screw, M4 x 10, pan head (to secure center braces)                                                                                                    | 3              | 0515-0380          |
| --                       | Cable clamp (3 to secure W146 (N5247-20058); 1 to secure W145 (N5247-20066); 1<br>to secure W41 (N5247-20069); 1 to secure W37 (N5247-20070).                                                                                                    | 11             | 1400-1334          |
| $\overline{\phantom{a}}$ | Cable tie wrap, 2 to secure W120 (N5247-20064); 2 to secure W144 (N5247-20071).                                                                                                    | 8              | 1400-0249          |
| L,                       | Brace (center), bottom side of PNA                                                                                                    | $\overline{2}$ | N5247-20134        |
|                          | Brace (center), bottom side of PNA                                                                                                    | 1              | N5247-20133        |
| $\overline{\phantom{a}}$ | Brace (side), bottom side of PNA                                                                                                    | $\overline{2}$ | N5247-20132        |
|                          | 2.4 mm dust cap for A28 mixer brick                                                                                                    | $\mathbf{1}$   | N5247-20138        |
| W27                      | RF cable, A60 port 1 70 GHz doubler to A29 port 1 reference coupler                                                                                                    | $\mathbf{1}$   | N5247-20044        |
| W28                      | RF cable, A61 port 3 70 GHz doubler to A30 port 3 reference coupler                                                                                                    | $\mathbf{1}$   | N5247-20043        |
| W29                      | RF cable, A62 port 4 70 GHz doubler to A31 port 4 reference coupler                                                                                                    | $\mathbf{1}$   | N5247-20044        |
| W30                      | RF cable, A63 port 2 70 GHz doubler to A32 port 2 reference coupler                                                                                                    | 1              | N5247-20043        |

<span id="page-6-0"></span>**Table 1 Contents of Upgrade Kit N5227-60106**

1. In addition to the upgrade kit, the shipment includes an Option Entitlement Certificate. Refer to ["License Key Redemption"](#page-3-0)  [on page 4](#page-3-0) for important information about this certificate.

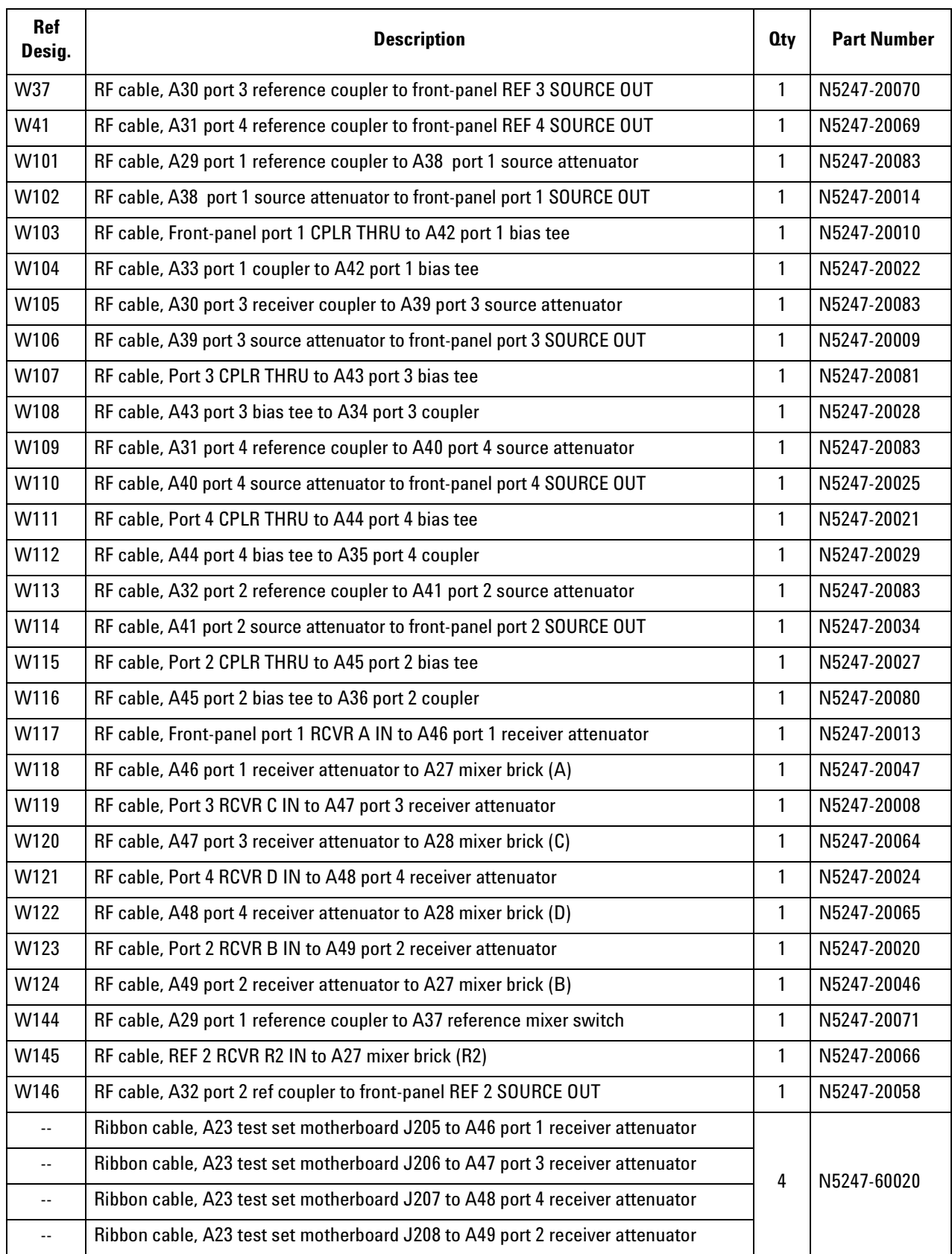

## **Table 1 Contents of Upgrade Kit N5227-60106**

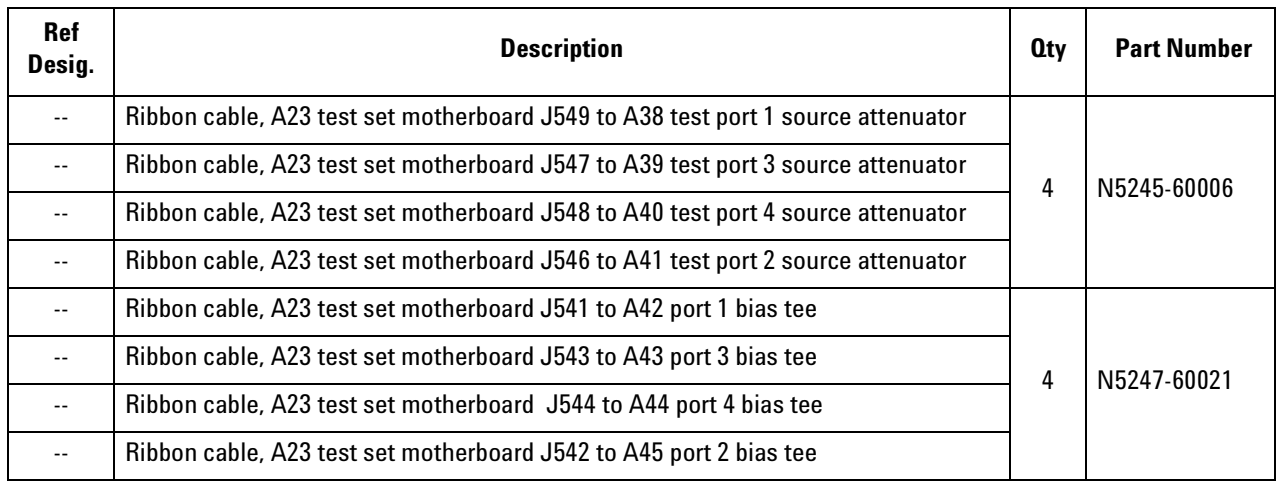

#### **Table 1 Contents of Upgrade Kit N5227-60106**

**NOTE** Extra quantities of items such as protective plastic caps, screws, cable ties, and cable clamps may be included in this upgrade kit. It is normal for some of these items to remain unused after the upgrade is completed.

# **Installation Procedure for the Upgrade**

The network analyzer must be in proper working condition prior to installing this option. Any necessary repairs must be made before proceeding with this installation.

**WARNING This installation requires the removal of the analyzer's protective outer covers. The analyzer must be powered down and disconnected from the mains supply before performing this procedure.**

#### **Overview of the Installation Procedure**

- [Step 1. Obtain a Keyword and Verify the Information.](#page-10-3)
- [Step 2. Remove the Outer Cover.](#page-10-0)
- [Step 3. Remove the Inner Cover.](#page-10-2)
- [Step 4. Remove the Front Panel Assembly.](#page-10-1)
- [Step 5. Remove Some Bottom-Side \(Test Set\) Cables.](#page-11-0)
- [Step 6. Remove Port 1 and Port 2 Reference Coupler Assemblies from the Test Set Deck.](#page-13-0)
- [Step 7. Swap Brackets on the Port 1 and Port 2 Reference Coupler Assemblies.](#page-13-1)
- [Step 8. Assemble the Port 2 and Port 3 Step Attenuators.](#page-13-2)
- [Step 9. Install the Step Attenuators.](#page-14-0)
- [Step 10. Reinstall the Port 2 and Port 3 Reference Coupler Assemblies.](#page-15-0)
- [Step 11. Remove Port 3 and Port 4 Reference Coupler Assemblies from the Test Set Deck.](#page-15-1)
- [Step 12. Swap Brackets on the Port 3 and Port 4 Reference Coupler Assemblies.](#page-15-2)
- [Step 13. Assemble the Port 1 and Port 4 Step Attenuators.](#page-16-0)
- [Step 14. Install the Step Attenuators.](#page-17-0)
- [Step 15. Reinstall the Port 3 and Port 4 Reference Coupler Assemblies.](#page-18-0)
- [Step 16. Assemble the Bias Tees.](#page-19-0)
- [Step 17. Install the Bias Tee Assemblies.](#page-20-0)
- [Step 18. Install Some Bottom-Side \(Test Set\) Cables.](#page-21-0)
- [Step 19. Install the Braces.](#page-29-0)
- [Step 20. Reinstall Front Panel Assembly.](#page-29-1)
- [Step 21. Reinstall the Inner Cover.](#page-29-2)
- [Step 22. Reinstall the Outer Cover.](#page-29-3)
- [Step 23. Enable Option 419.](#page-30-0)
- [Step 24. Perform Post-Upgrade Adjustments and Calibration.](#page-31-1)
- [Step 25. Prepare the PNA for the User.](#page-31-0)

## <span id="page-10-3"></span>**Step 1. Obtain a Keyword and Verify the Information**

Follow the instructions on the Option Entitlement Certificate supplied to obtain a license key for installation of this upgrade. Refer to ["License Key Redemption" on page 4.](#page-3-0)

Verify that the model number, serial number, and option number information on the license key match those of the instrument on which this upgrade will be installed.

If the model number, serial number, or option number do not match those on your license key, you will not be able to install the option. If this is the case, contact Agilent for assistance before beginning the installation of this upgrade. Refer to ["Contacting Agilent" on page 3](#page-2-1).

Once the license key has been received and the information verified, you can proceed with the installation at step 2.

#### <span id="page-10-0"></span>**Step 2. Remove the Outer Cover**

<span id="page-10-4"></span>For instructions, click the Chapter 7 bookmark "Removing the Covers" in the PDF Service Guide<sup>1</sup>.

#### <span id="page-10-2"></span>**Step 3. Remove the Inner Cover**

For instructions, click the Chapter 7 bookmark "Removing the Covers" in the PDF Service Guide<sup>[1](#page-10-4)</sup>.

#### <span id="page-10-1"></span>**Step 4. Remove the Front Panel Assembly**

For instructions, click the Chapter 7 bookmark "Removing and Replacing the Front Panel Assembly" in the PDF Service Guide<sup>[1](#page-10-4)</sup>.

<sup>1.</sup> See ["Downloading the Online PNA Service Guide" on page 5](#page-4-0).

<span id="page-11-0"></span>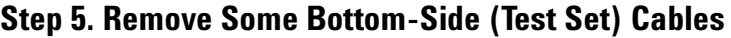

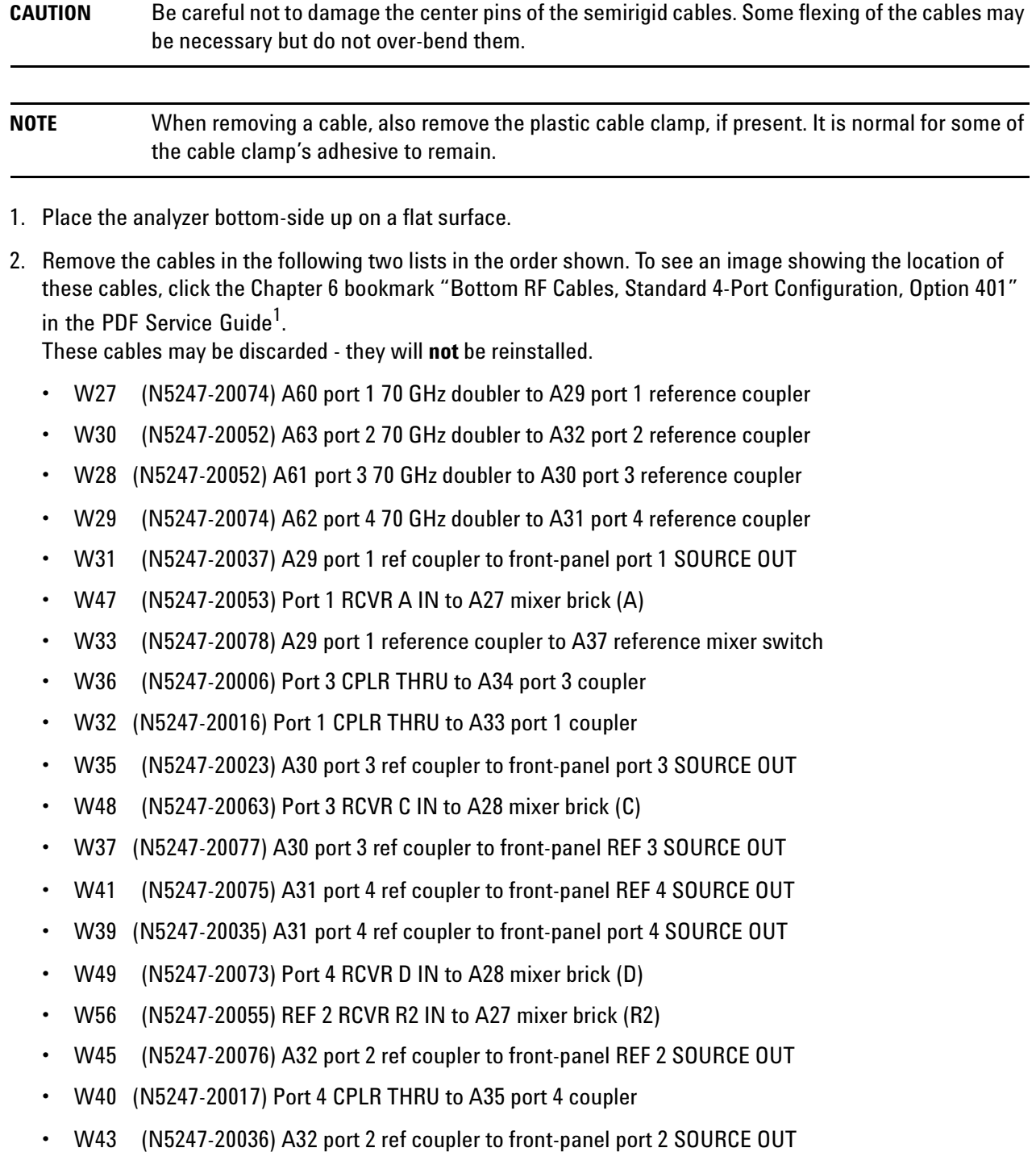

- W44 (N5247-20018) Port 2 CPLR THRU to A36 port 2 coupler
- W50 (N5247-20054) Port 2 RCVR B IN to A27 mixer brick (B)

<sup>1.</sup> See ["Downloading the Online PNA Service Guide" on page 5](#page-4-0).

These cables must be saved - they will be reinstalled.

- W24 (N5247-20061) A63 port 2 70 GHz doubler to W23
- W20 (N5247-20015) A62 port 4 70 GHZ doubler to W19
- W12 (N5247-20059) A60 port 1 70 GHz doubler to W11
- W16 (N5247-20060) A61 port 3 70 GHZ doubler to W15
- W52 (N5247-20012) REF 1 RCVR R1 IN to A37 reference mixer switch
- W51 (N5247-20011) A37 reference mixer switch to front-panel REF 1 SOURCE OUT
- 3. Leave the gray flexible cables, the wire harnesses, and the ribbon cables connected where possible. Any that are removed should be labeled for reconnection later.

## <span id="page-13-0"></span>**Step 6. Remove Port 1 and Port 2 Reference Coupler Assemblies from the Test Set Deck**

For instructions on removing the reference coupler assemblies, click the Chapter 7 bookmark "Removing and Replacing the A29-A32 Reference Couplers and Reference Coupler Mounting Brackets" in the PDF Service Guide<sup>1</sup>. Save the parts for reinstallation later.

## <span id="page-13-1"></span>**Step 7. Swap Brackets on the Port 1 and Port 2 Reference Coupler Assemblies**

Remove the brackets from the reference coupler assemblies being careful to remember which bracket was removed from each reference coupler. Reinstall the bracket that had been installed on the Port 1 Reference Coupler Assembly onto the Port 2 Reference Coupler Assembly. Next, reinstall the bracket that had been installed on the Port 2 Coupler Assembly onto the Port 1 Reference Coupler Assembly.

#### <span id="page-13-2"></span>**Step 8. Assemble the Port 2 and Port 3 Step Attenuators**

Refer to [Figure 1](#page-13-3) for this step of the procedure. New parts are listed in [Table 1 on page 7.](#page-6-0) Use a T-10 TORX driver to tighten all screws.

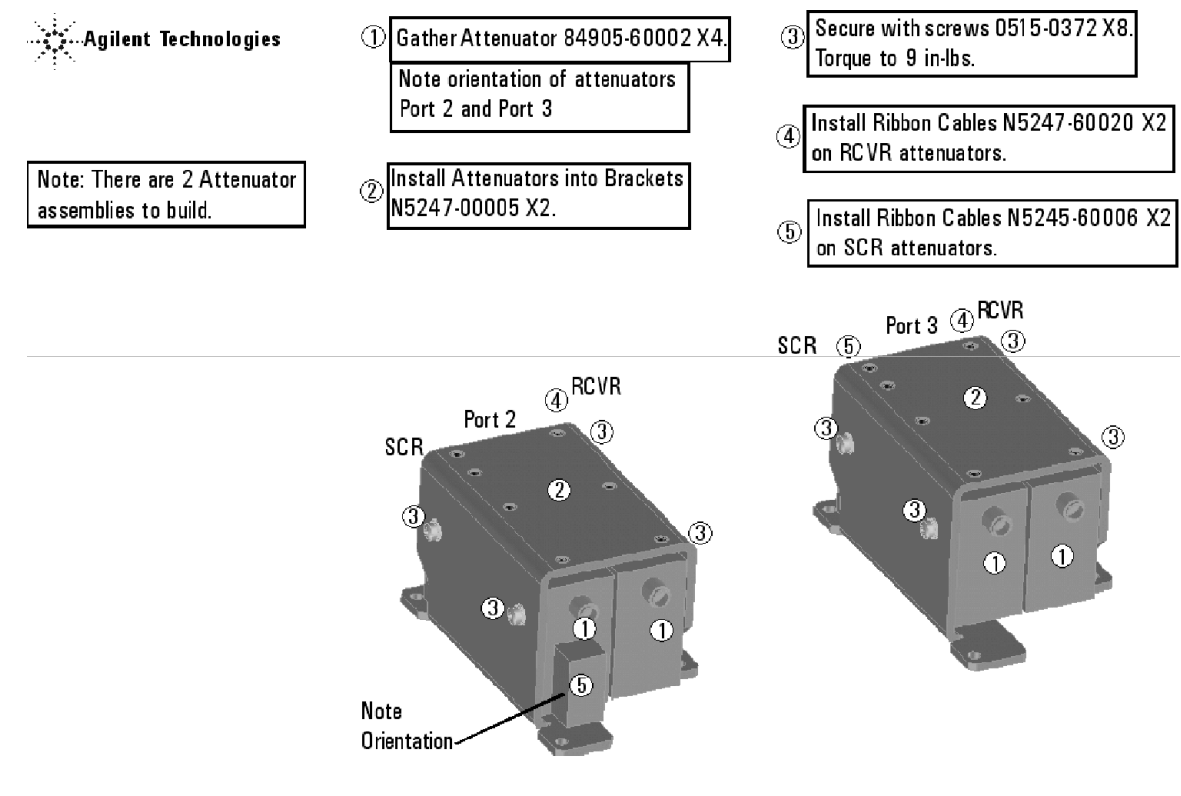

#### <span id="page-13-3"></span>**Figure 1 Port 2 and Port 3 Step Attenuators Assembly**

N5247\_103\_01

1. See ["Downloading the Online PNA Service Guide" on page 5](#page-4-0).

# <span id="page-14-0"></span> **Step 9. Install the Step Attenuators**

Refer to [Figure 2](#page-14-1) for this step of the procedure. New parts are listed in [Table 1 on page 7.](#page-6-0) Use a T-10 TORX driver to tighten all screws.

<span id="page-14-1"></span>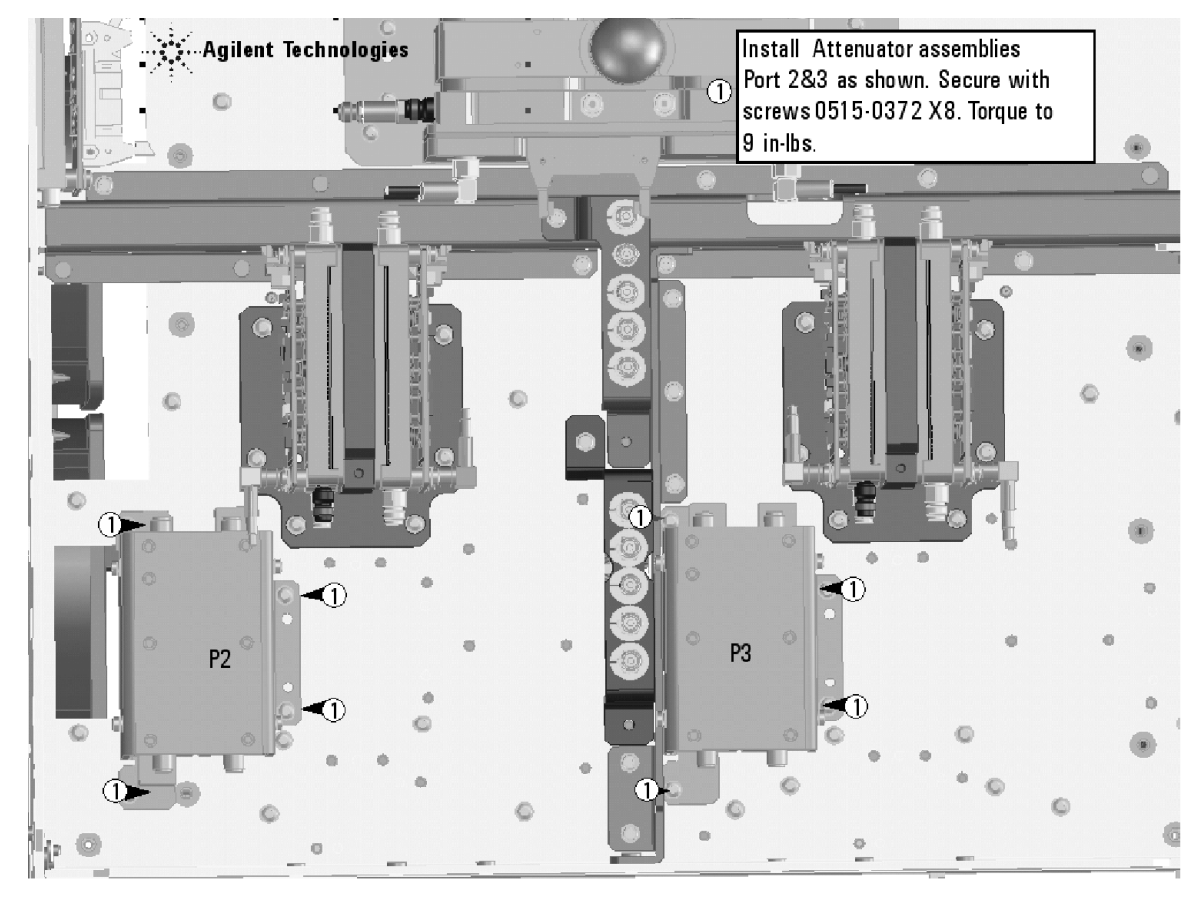

**Figure 2 Port 2 and Port 3 Step Attenuators Installation**

N5247\_103\_02

## <span id="page-15-0"></span> **Step 10. Reinstall the Port 2 and Port 3 Reference Coupler Assemblies**

Refer to [Figure 3](#page-15-3) for this step of the procedure. Use a T-10 TORX driver to tighten all screws.

<span id="page-15-3"></span>**Figure 3 Port 2 and Port 3 Reference Coupler Assemblies Reinstallation**

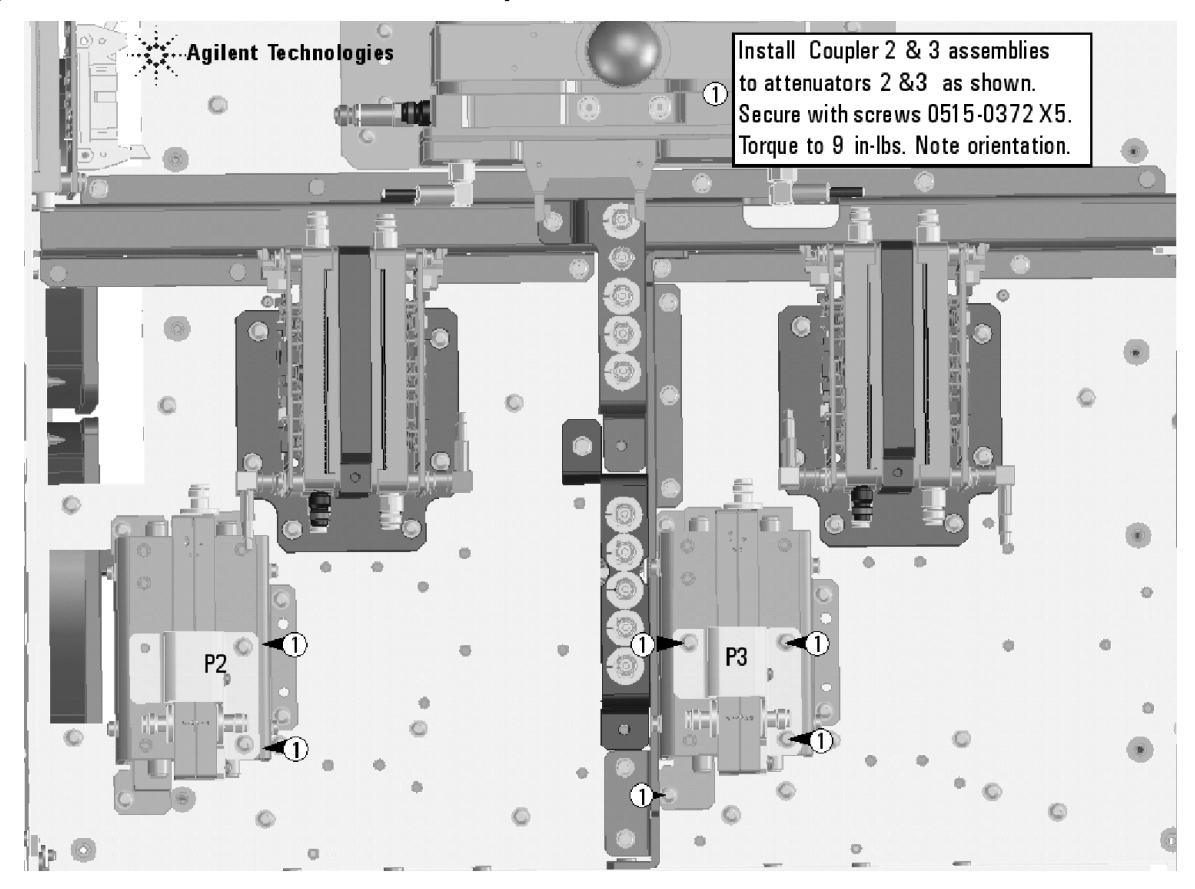

N5247\_103\_03

#### <span id="page-15-1"></span>**Step 11. Remove Port 3 and Port 4 Reference Coupler Assemblies from the Test Set Deck**

For instructions on removing the reference coupler assemblies, click the Chapter 7 bookmark "Removing and Replacing the A29-A32 Reference Couplers and Reference Coupler Mounting Brackets" in the PDF Service Guide<sup>1</sup>. Save the parts for reinstallation later.

#### <span id="page-15-2"></span>**Step 12. Swap Brackets on the Port 3 and Port 4 Reference Coupler Assemblies**

Remove the brackets from the reference coupler assemblies being careful to remember which bracket was removed from each reference coupler. Reinstall the bracket that had been installed on the Port 1 Reference Coupler Assembly onto the Port 2 Reference Coupler Assembly. Next, reinstall the bracket that had been installed on the Port 2 Coupler Assembly onto the Port 1 Reference Coupler Assembly.

<sup>1.</sup> See ["Downloading the Online PNA Service Guide" on page 5](#page-4-0).

### <span id="page-16-0"></span>**Step 13. Assemble the Port 1 and Port 4 Step Attenuators**

Refer to [Figure 4](#page-16-1) for this step of the procedure. New parts are listed in [Table 1 on page 7.](#page-6-0) Use a T-10 TORX driver to tighten all screws.

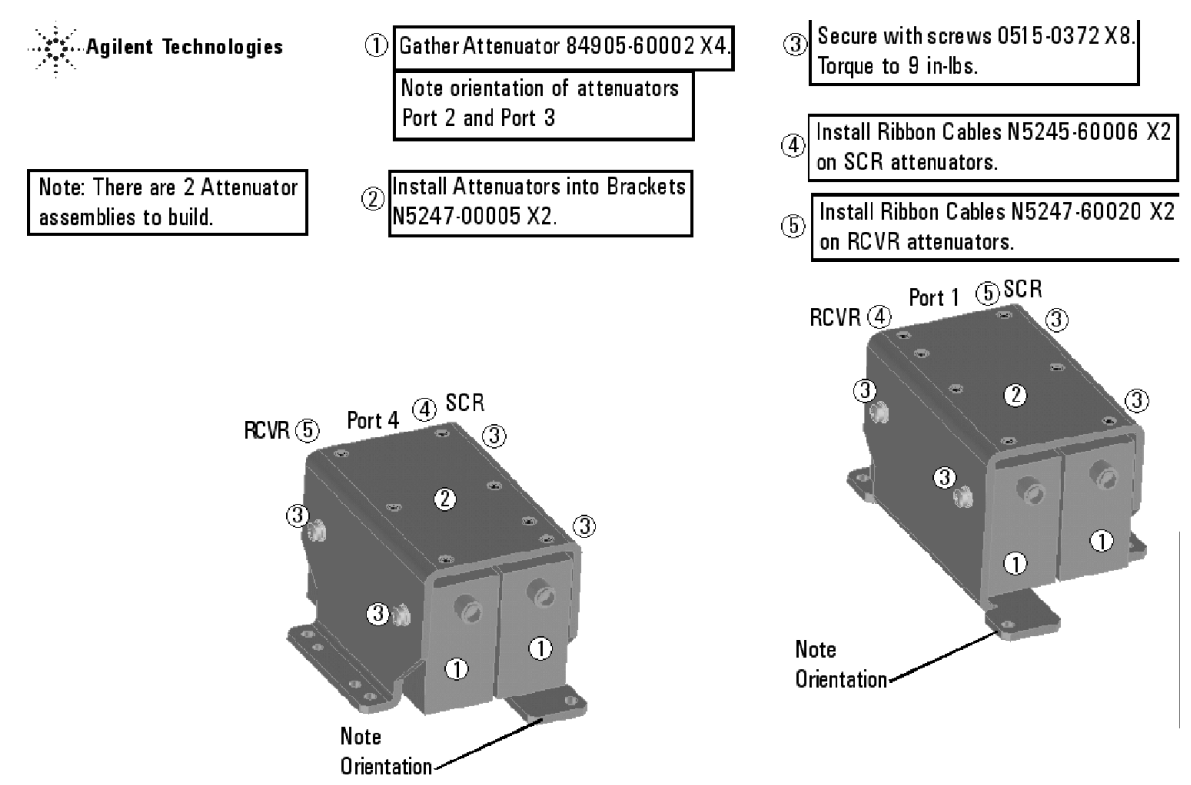

#### <span id="page-16-1"></span>**Figure 4 Port 1 and Port 4 Step Attenuators Assembly**

N5247 103 04

## <span id="page-17-0"></span> **Step 14. Install the Step Attenuators**

Refer to [Figure 5](#page-17-1) for this step of the procedure. New parts are listed in [Table 1 on page 7.](#page-6-0) Use a T-10 TORX driver to tighten all screws.

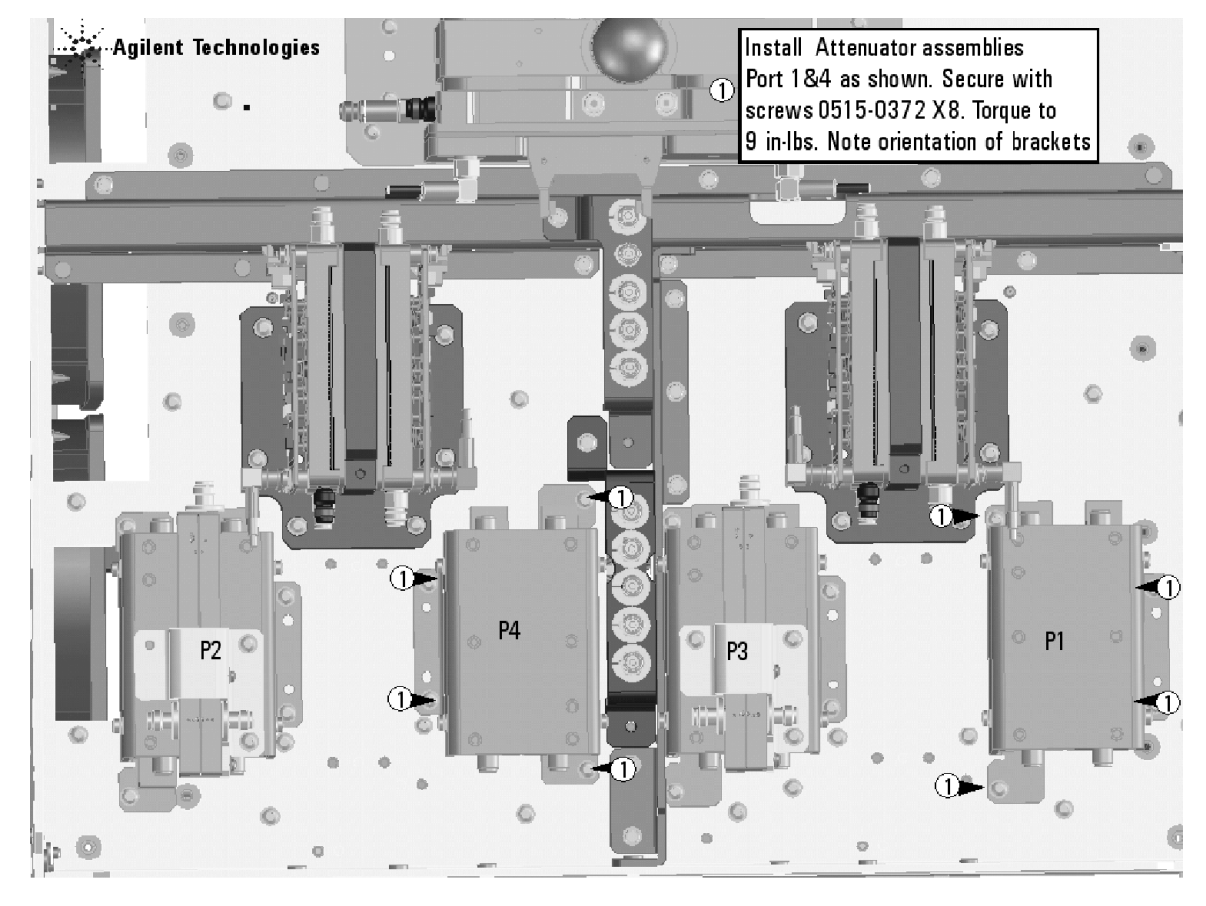

#### <span id="page-17-1"></span>**Figure 5 Port 1 and Port 4 Step Attenuators Installation**

N5247\_103\_05

# <span id="page-18-0"></span> **Step 15. Reinstall the Port 3 and Port 4 Reference Coupler Assemblies**

Refer to [Figure 6](#page-18-1) for this step of the procedure. Use a T-10 TORX driver to tighten all screws.

<span id="page-18-1"></span>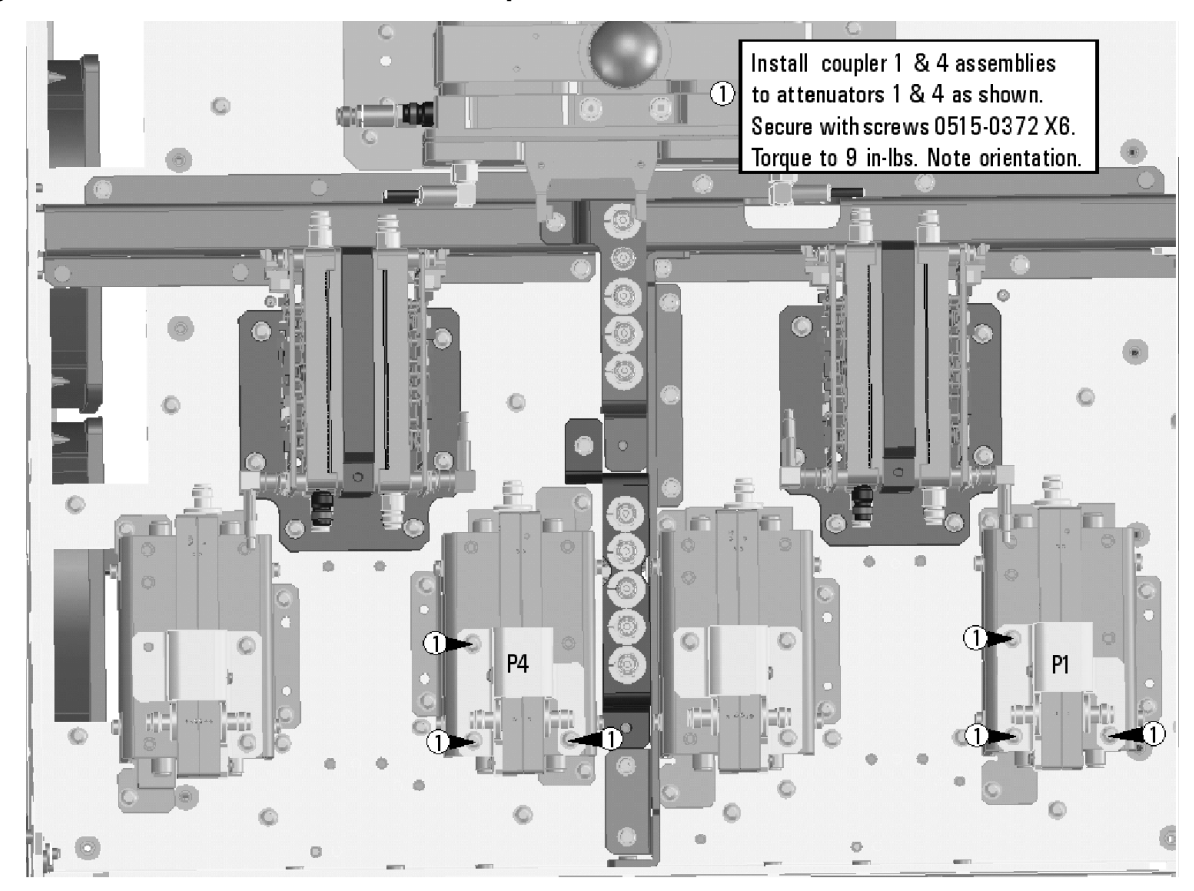

**Figure 6 Port 3 and Port 4 Reference Coupler Assemblies Reinstallation**

N5247\_103\_06

## <span id="page-19-0"></span>**Step 16. Assemble the Bias Tees**

Refer to [Figure 7](#page-19-1) for this step of the procedure. New parts are listed in [Table 1 on page 7.](#page-6-0)

#### <span id="page-19-1"></span>**Figure 7 Bias Tee Assembly**

NOTE: there are two bias tee assemblies to be built.

Gather Bias Tee 5087-7732, and install  $\circledcirc$ Bracket N5247-20129X2. Secure with screws 0515-1227 X8. Torque to 9 in-lbs.

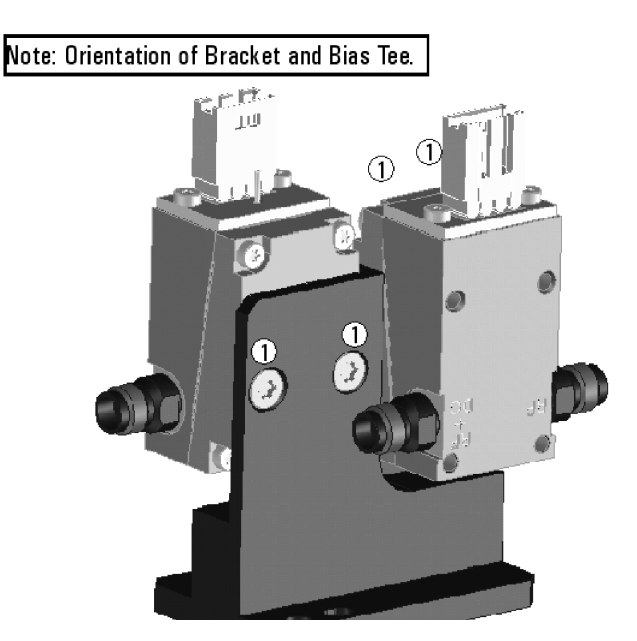

## <span id="page-20-0"></span>**Step 17. Install the Bias Tee Assemblies**

Refer to [Figure 8](#page-20-1) for this step of the procedure. New parts are listed in [Table 1 on page 7.](#page-6-0)

#### <span id="page-20-1"></span>**Figure 8 Bias Tee Installation**

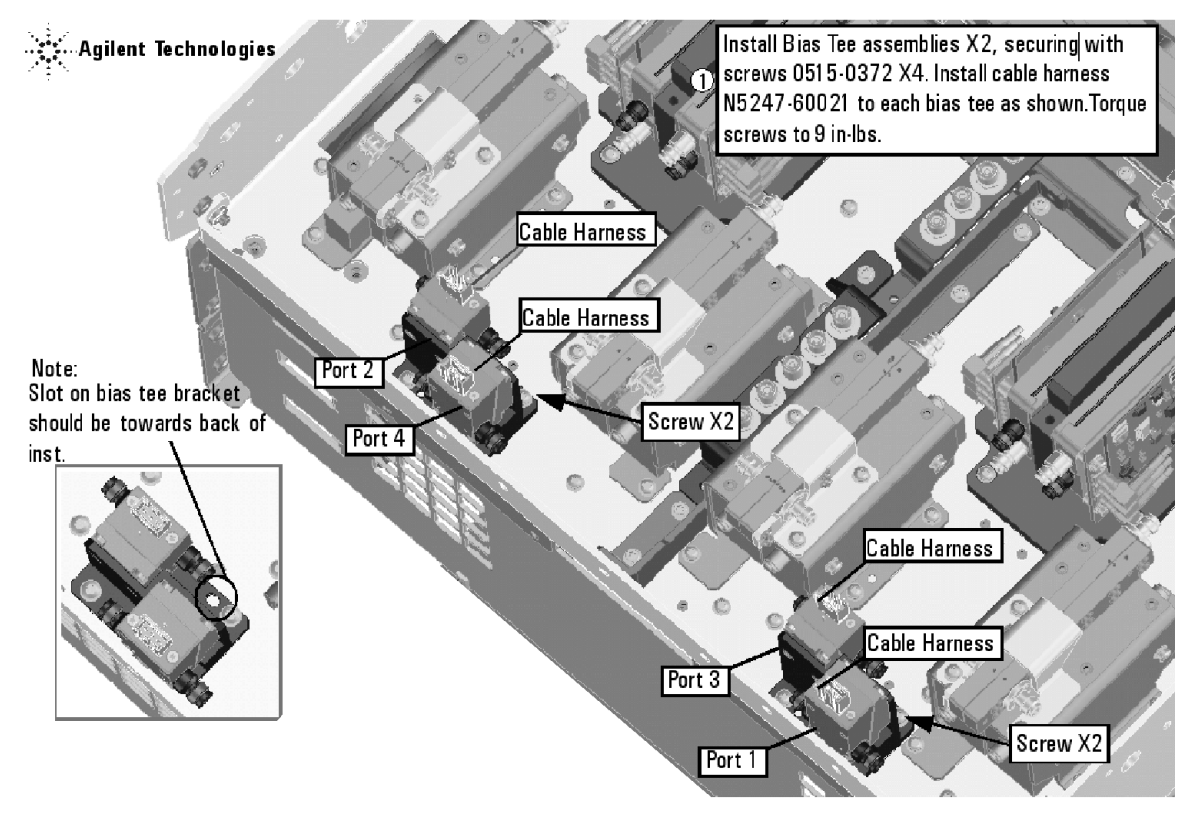

N5247\_103\_08

#### <span id="page-21-0"></span>**Step 18. Install Some Bottom-Side (Test Set) Cables**

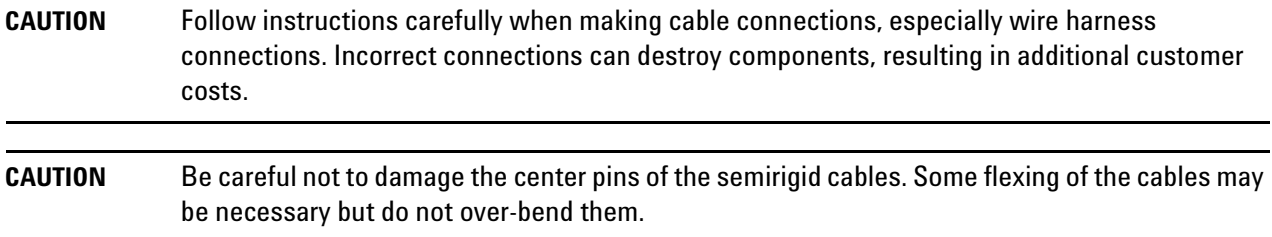

#### **Install the Semirigid Cables**

To see an image showing the location of these cables, click the Chapter 6 bookmarks "Bottom RF Cables, 4-Port Configuration, Option 419" in the PDF Service Guide<sup>1</sup>. New parts are listed in [Table 1 on page 7.](#page-6-0)

Install the following new cables in the order listed.

- W123 (N5247-20020) Port 2 RCVR B IN to A49 port 2 receiver attenuator
- W115 (N5247-20027) Port 2 CPLR THRU to A45 port 2 bias tee
- W114 (N5247-20034) A41 port 2 source attenuator to front-panel port 2 SOURCE OUT
- W112 (N5247-20029) A44 port 4 bias tee to A35 port 4 coupler

<sup>1.</sup> See ["Downloading the Online PNA Service Guide" on page 5](#page-4-0).

• W146 (N5247-20058) A32 port 2 ref coupler to front-panel REF 2 SOURCE OUT

\* As shown in [Figure 9](#page-22-0), install three clamps, part number 1400-1334, to secure W146.

<span id="page-22-0"></span>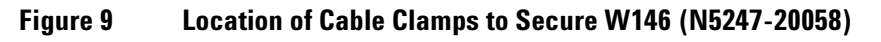

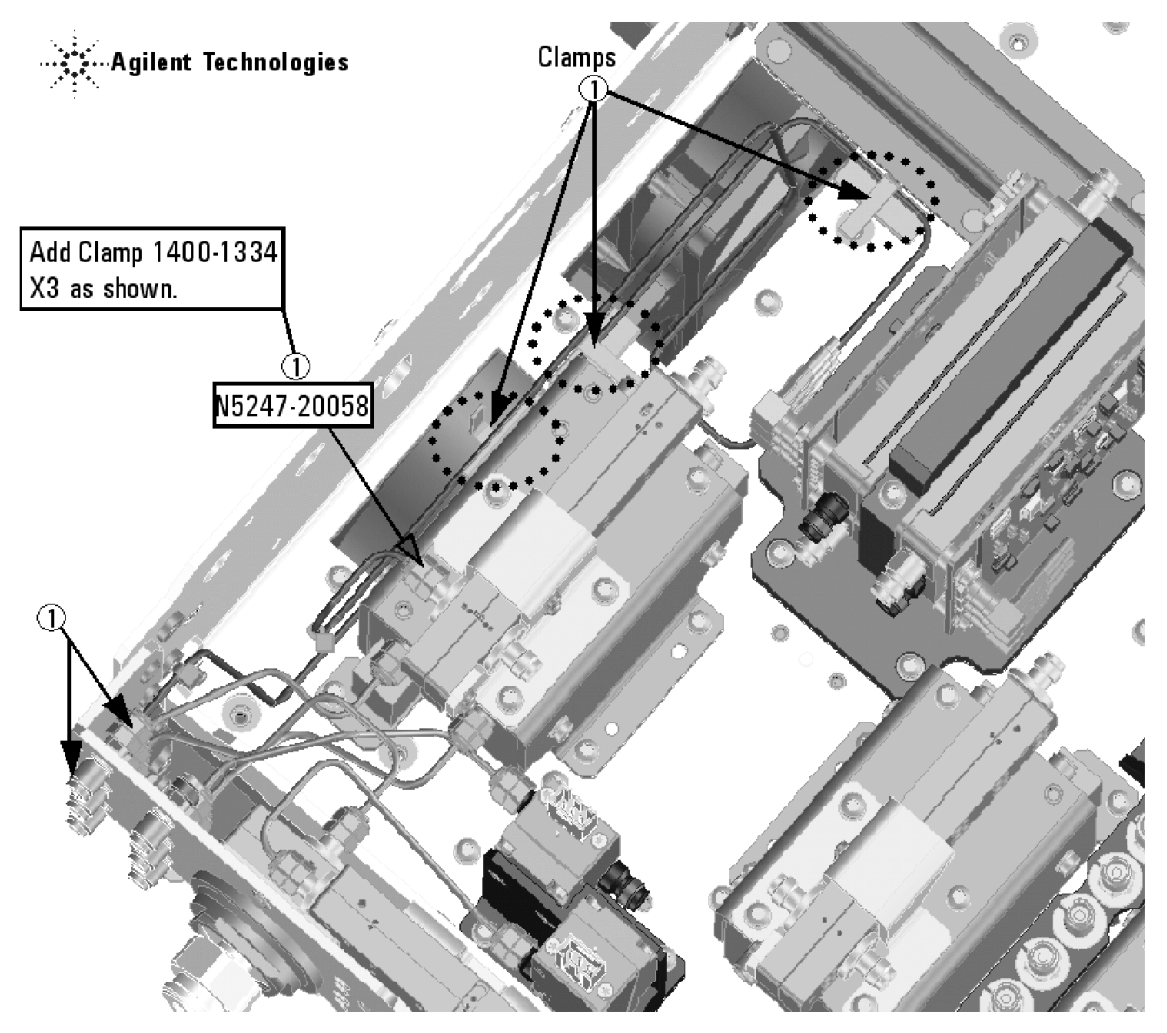

N5247\_103\_09

• W124 (N5247-20046) A49 port 2 receiver attenuator to A27 mixer brick (B)

• W145 (N5245-20066) REF 2 RCVR R2 IN to A27 mixer brick (R2)

\* As shown in [Figure 10](#page-23-0), install one clamp, part number 1400-1334, to secure W145 (N5245-20066).

#### <span id="page-23-0"></span>**Figure 10 Location of Cable Clamp to Secure W145 (N5247-20066)**

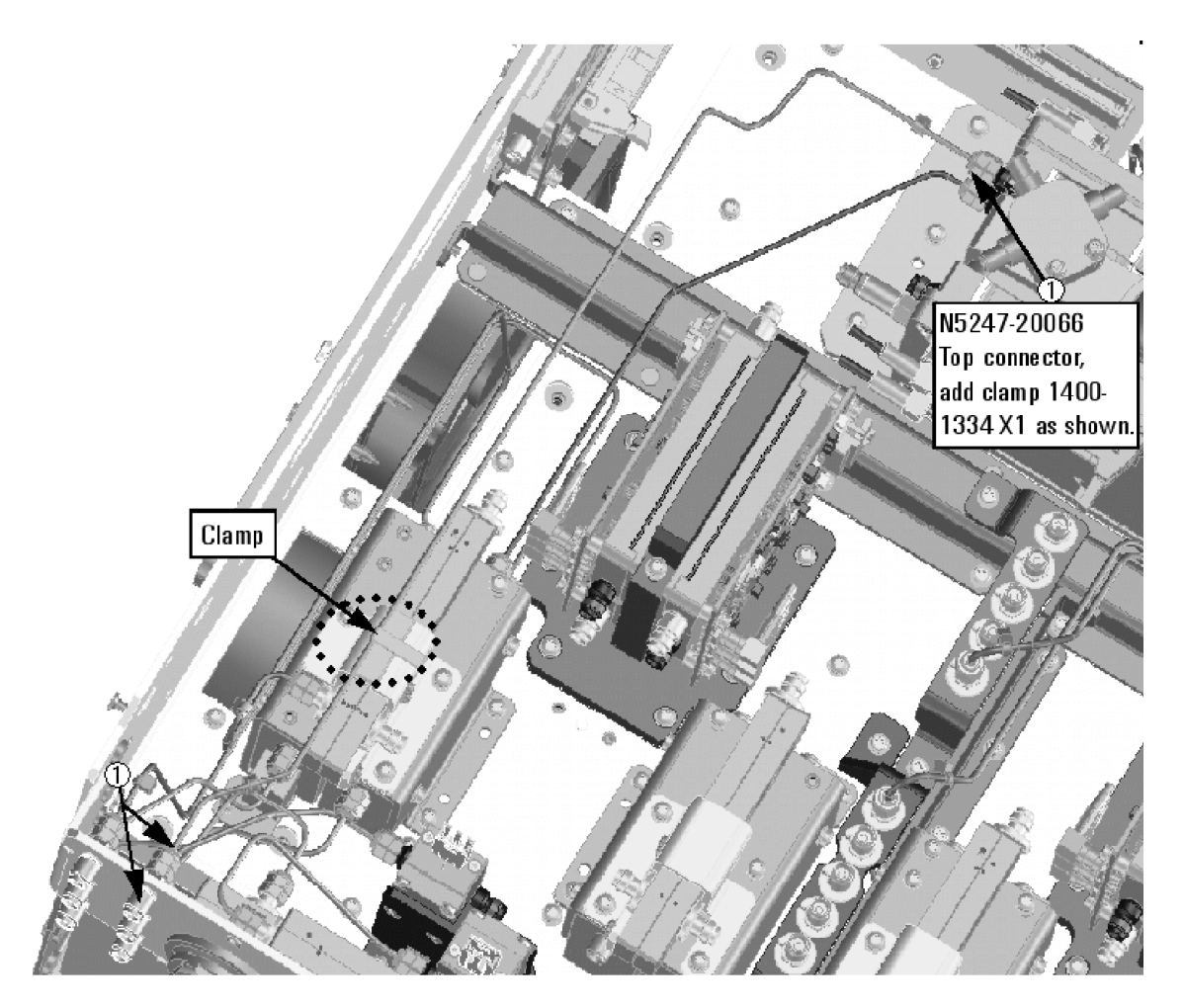

N5247\_103\_10

- W116 (N5247-20080) A45 port 2 bias tee to A36 port 2 coupler
- W121 (N5247-20024) Port 4 RCVR D IN to A48 port 4 receiver attenuator
- W111 (N5247-20021) Port 4 CPLR THRU to A44 port 4 bias tee
- W110 (N5247-20025) A40 port 4 source attenuator to front-panel port 4 SOURCE OUT

• W41 (N5247-20069) A31 port 4 reference coupler to front-panel REF 4 SOURCE OUT

\* As shown in [Figure 11](#page-24-0), install one clamp, part number 1400-1334, to secure W41 (N5247-20069).

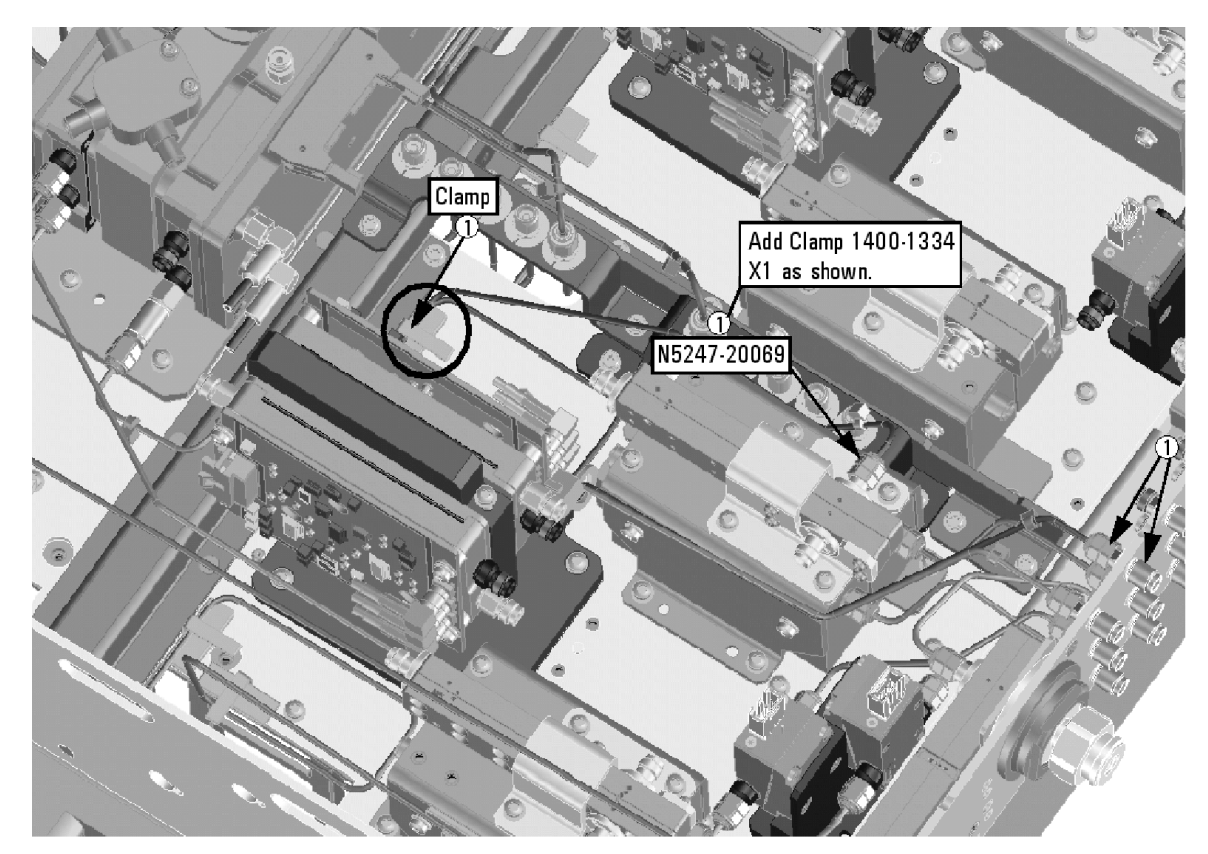

<span id="page-24-0"></span>**Figure 11 Location of Cable Clamp to Secure W41 (N5247-20069)**

N5227\_106\_02

- W104 (N5247-20022) A33 port 1 coupler to A42 port 1 bias tee
- W119 (N5247-20008) Port 3 RCVR C IN to A47 port 3 receiver attenuator
- W106 (N5247-20009) A39 port 3 source attenuator to front-panel port 3 SOURCE OUT
- W103 (N5247-20010) Front-panel port 1 CPLR THRU to A42 port 1 bias tee

• W37 (N5247-20070) A30 port 3 reference coupler to front-panel REF 3 SOURCE OUT

\* As shown in [Figure 12](#page-25-0), install one clamp, part number 1400-1334, to secure W37 (N5247-20070).

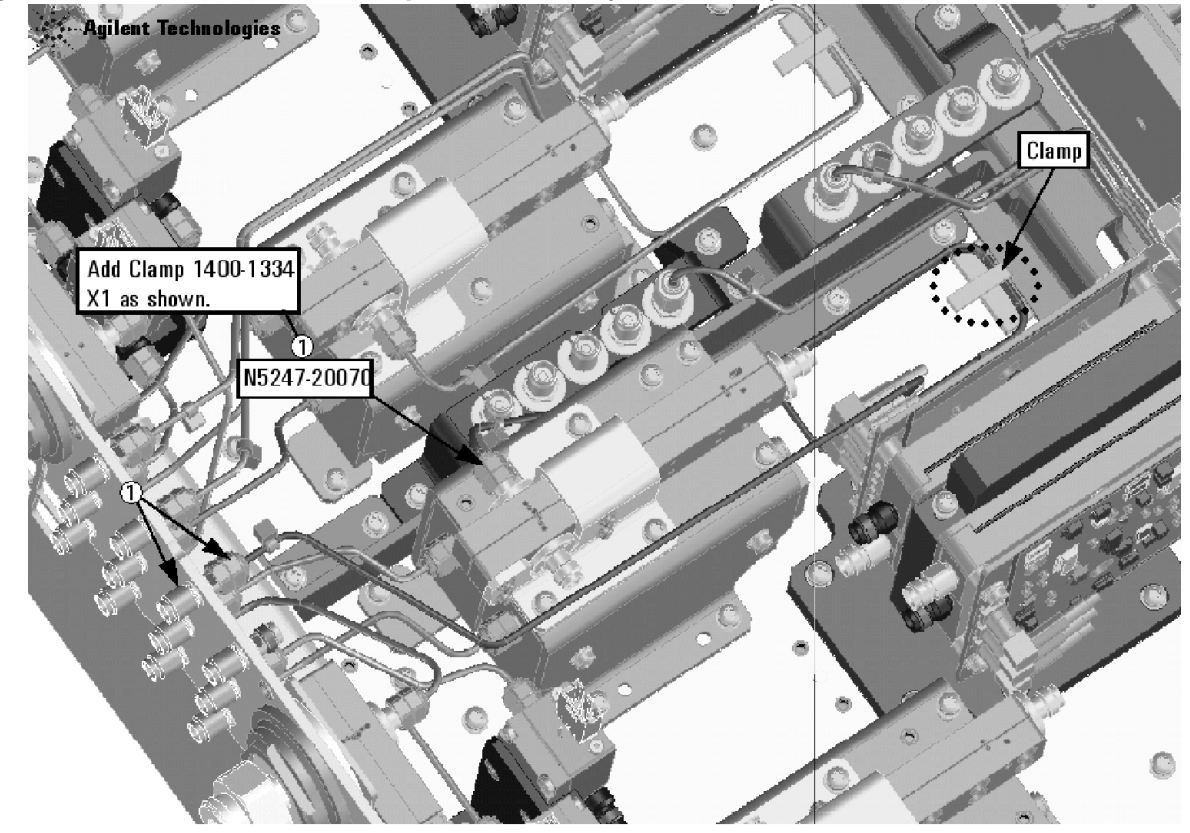

<span id="page-25-0"></span>**Figure 12 Location of Cable Clamp to Secure W37 (N5247-20070)**

N5247 103 12

• W120 (N5247-20064) A47 port 3 receiver attenuator to A28 mixer brick (C)

\* As shown in [Figure 13](#page-26-0), install two cable ties, part number 1400-0249, to secure W120 (N5247-20064).

<span id="page-26-0"></span>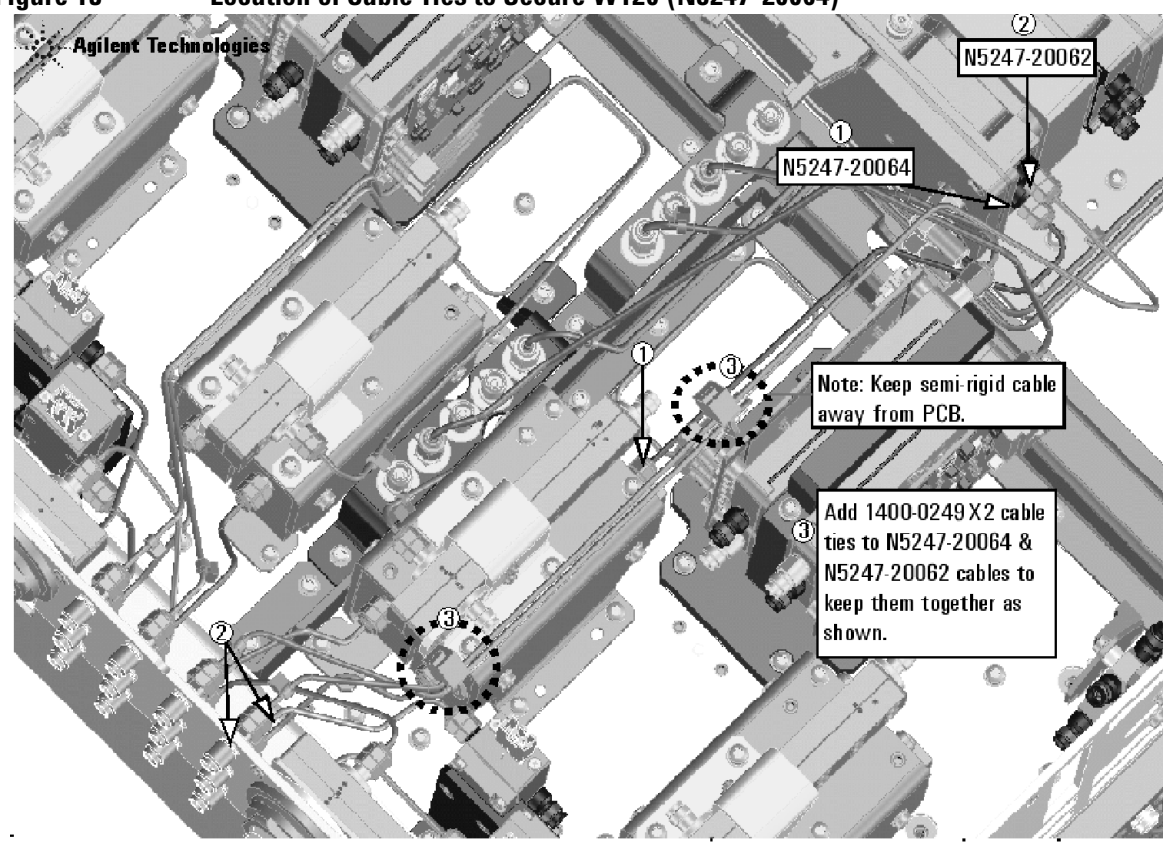

**Figure 13 Location of Cable Ties to Secure W120 (N5247-20064)**

N5247 103 13

- W107 (N5247-20081) Port 3 CPLR THRU to A43 port 3 bias tee
- W117 (N5247-20013) Front-panel port 1 RCVR A IN to A46 port 1 receiver attenuator
- W102 (N5247-20014) A38 port 1 source attenuator to front-panel port 1 SOURCE OUT
- W108 (N5247-20028) A43 port 3 bias tee to A34 port 3 coupler

• W144 (N5247-20071) A29 port 1 reference coupler to A37 reference mixer switch

\* As shown in [Figure 14](#page-27-0), install 2 cable ties, part number 1400-0249, to secure W144 (N5247-20071).

<span id="page-27-0"></span>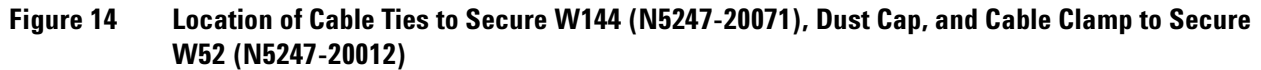

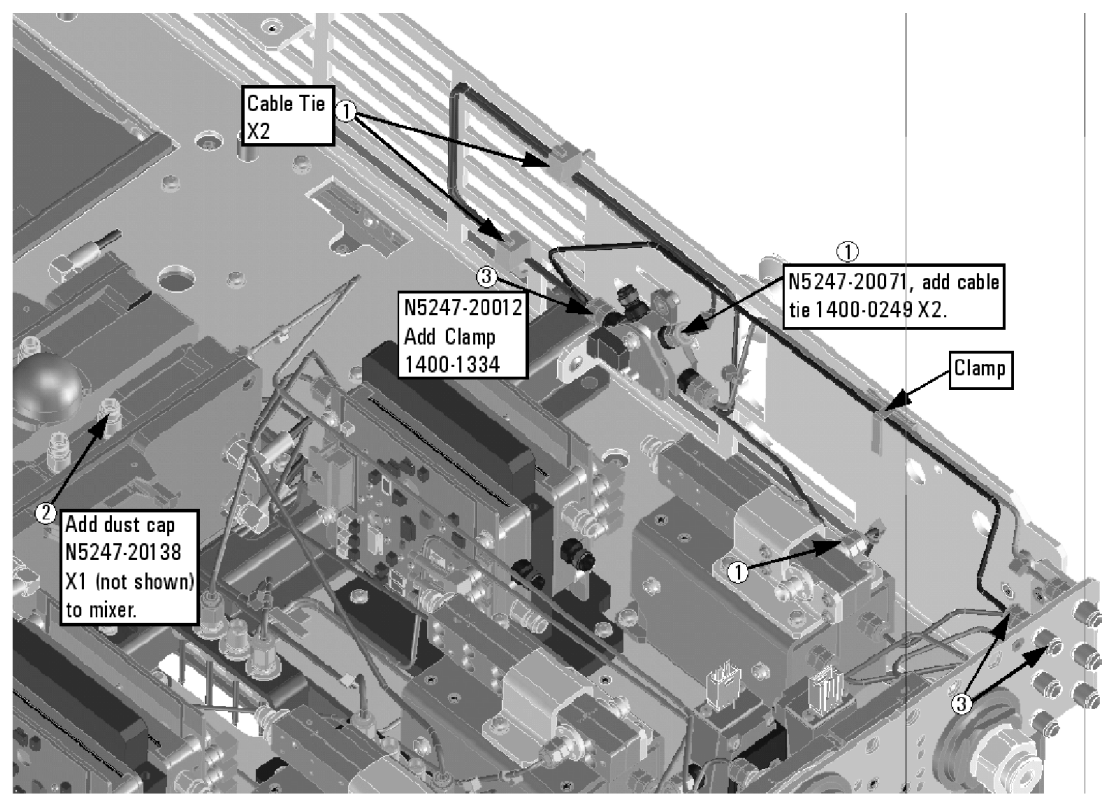

N5227\_106\_01

• -- (N5247-20138) Dust cap

\* As shown in [Figure 14](#page-27-0), install dust cap, part number N5247-20138, to mixer.

- W51 (reuse) (N5247-20011) A37 reference mixer switch to front-panel REF 1 SOURCE OUT
- W52 (reuse) (N5247-20012) REF 1 RCVR R1 IN to A37 reference mixer switch

\* As shown in [Figure 14](#page-27-0), install 1 cable clamp, part number 1400-1334, to secure W52 (N5247-20012). When done connecting cables to the reference mixer switch, torque the screws on the switch to 9 in-lbs.

- W118 (N5247-20047) A46 port 1 receiver attenuator to A27 mixer brick (A)
- W122 (N5247-20065) A48 port 4 receiver attenuator to A28 mixer brick (D)
- W101 (N5247-20083) A29 port 1 reference coupler to A38 port 1 source attenuator
- W113 (N5247-20083) A32 port 2 reference coupler to A41 port 2 source attenuator
- W109 (N5247-20083) A31 port 4 reference coupler to A40 port 4 source attenuator
- W105 (N5247-20083) A30 port 3 receiver coupler to A39 port 3 source attenuator
- W27 (N5247-20044) A60 port 1 70 GHz doubler to A29 port 1 reference coupler
- W16 (reuse) (N5247-20060) A61 port 3 70 GHZ doubler to W15
- W28 (N5247-20043) A61 port 3 70 GHz doubler to A30 port 3 reference coupler
- W12 (reuse) (N5247-20059) A60 port 1 70 GHz doubler to W11
- W29 (N5247-20044) A62 port 4 70 GHz doubler to A31 port 4 reference coupler
- W20 (reuse) (N5247-20015) A62 port 4 70 GHZ doubler to W19
- W24 (reuse) (N5247-20061) A63 port 2 70 GHz doubler to W23
- W30 (N5247-20043) A63 port 2 70 GHz doubler to A32 port 2 reference coupler

#### **Install the Ribbon Cables and Wire Harnesses**

To see an image showing the location of these cables, click the Chapter 6 bookmarks "Bottom Ribbon Cables and Wire Harnesses, 4-Port, Option 419" in the PDF Service Guide<sup>1</sup>. New parts are listed in <mark>[Table 1 on page 7](#page-6-0).</mark>

1. If not already done, connect step attenuator ribbon cables as follows:

- N5245-60006 A38 port 1 source step attenuator to A23 test set motherboard J549
- N5245-60006 A39 port 3 source step attenuator to A23 test set motherboard J547
- N5245-60006 A40 port 4 source step attenuator to A23 test set motherboard J548
- N5245-60006 A41 port 2 source step attenuator to A23 test set motherboard J546
- N5247-60020 A46 port 1 receiver step attenuator to A23 test set motherboard J205
- N5247-60020 A47 port 3 receiver step attenuator to A23 test set motherboard J206
- N5247-60020 A48 port 4 receiver step attenuator to A23 test set motherboard J207
- N5247-60020 A49 port 2 receiver step attenuator to A23 test set motherboard J208.
- 2. If not already done, connect bias tee cable harnesses as follows:
	- N5247-60021 A42 port 1 bias tee to A23 test set motherboard J541
	- N5247-60021 A43 port 3 bias tee to A23 test set motherboard J543
	- N5247-60021 A44 port 4 bias tee to A23 test set motherboard J544
	- N5247-60021 A45 port 2 bias tee to A23 test set motherboard J542

<sup>1.</sup> See ["Downloading the Online PNA Service Guide" on page 5](#page-4-0).

## <span id="page-29-0"></span>**Step 19. Install the Braces**

Refer to [Figure 15](#page-29-4) for this step of the procedure. New parts are listed in [Table 1 on page 7.](#page-6-0)

<span id="page-29-4"></span>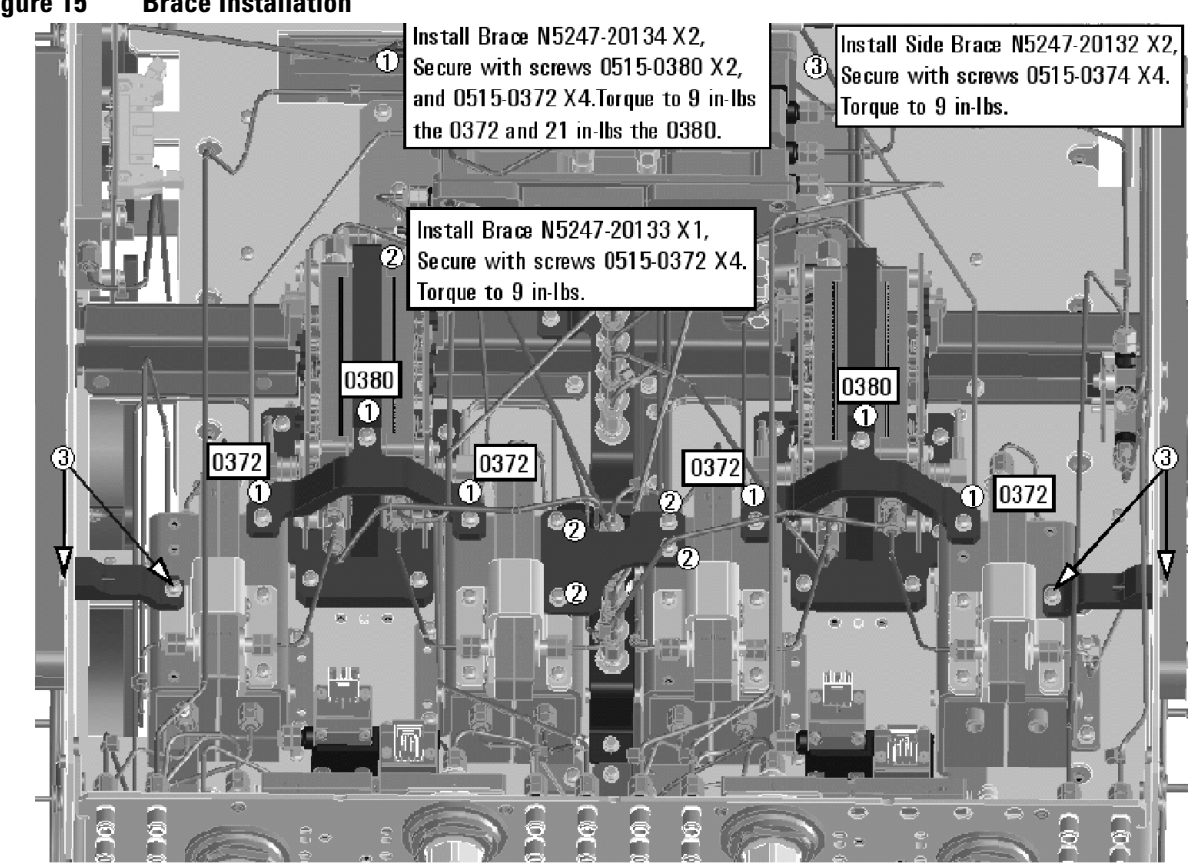

**Figure 15 Brace Installation**

N5247\_103\_15

#### <span id="page-29-1"></span>**Step 20. Reinstall Front Panel Assembly**

For instructions on reinstalling the front panel assembly, click the Chapter 7 bookmark "Removing and Replacing the Front Panel Assembly" in the PDF Service Guide<sup>1</sup>.

#### <span id="page-29-2"></span>**Step 21. Reinstall the Inner Cover**

For instructions, click the Chapter 7 bookmark "Removing the Covers" in the PDF Service Guide<sup>[1](#page-10-4)</sup>.

#### <span id="page-29-3"></span>**Step 22. Reinstall the Outer Cover**

For instructions, click the Chapter 7 bookmark "Removing the Covers" in the PDF Service Guide<sup>[1](#page-10-4)</sup>.

## <span id="page-30-0"></span>**Step 23. Enable Option 419**

#### **Procedure Requirements**

- The analyzer must be powered up and operating to perform this procedure.
- The Network Analyzer program must be running.
- A keyboard must be connected to the network analyzer.

#### <span id="page-30-1"></span>**Option Enable Procedure**

- 1. To start the option enable utility, press UTILITY System |, then Service , then Option Enable L. An option enable dialog box will appear.
- 2. Click the arrow in the **Select Desired Option** box. A list of available options will appear.
- 3. In the **Select Desired Option** list, click **419 Src/Rcvr Atten & Bias Ts 4-Port**.
- 4. Using the keyboard, enter the license key in the box provided. The license key is printed on the the license message you received from Agilent. Enter this key *exactly* as it is printed on the message.
- 5. Click **Enable**.
- 6. Click **Yes** in answer to the displayed question in the **Restart Analyzer?** box.
- 7. When the installation is complete, click **Exit**.

#### **Option Verification Procedure**

Once the analyzer has restarted and the Network Analyzer program is again running:

- 1. On the analyzer's **Help** menu, click **About Network Analyzer**.
- 2. Verify that "419" is listed after "Options:" in the display. Click **OK**.
- **NOTE** If Option 419 has not been enabled, perform the ["Option Enable Procedure"](#page-30-1) again. If the option is still not enabled, contact Agilent Technologies. Refer to ["Getting Assistance from Agilent" on](#page-2-0)  [page 3](#page-2-0).

## <span id="page-31-1"></span>**Step 24. Perform Post-Upgrade Adjustments and Calibration**

#### **Adjustments**

The following adjustments must be made due to the hardware changes of the analyzer.

- source adjustment
- receiver adjustment

These adjustments are described in the PNA Service Guide and in the PNA on-line HELP. A list of equipment required to perform these adjustments is also found in the service guide.

<span id="page-31-2"></span>To view this service guide information, click the Chapter 3 bookmark "Tests and Adjustments" in the PDF Service Guide<sup>1</sup>.

After the specified adjustments have been performed, the analyzer should operate and phase lock over its entire frequency range.

#### **Operator's Check**

Perform the Operator's Check to check the basic functionality of the analyzer. For instructions, click the Chapter 3 bookmark "Tests and Adjustments" in the PDF Service Guide $^{\mathrm{1}}$  $^{\mathrm{1}}$  $^{\mathrm{1}}$ .

If you experience difficulty with the basic functioning of the analyzer, contact Agilent. Refer to ["Contacting](#page-2-1)  [Agilent" on page 3.](#page-2-1)

#### **Calibration**

Although the analyzer functions, its performance relative to its specifications has not been verified. It is recommended that a full instrument calibration be performed using the analyzer's internal performance test software. To view information on the performance test software, click the Chapter 3 bookmark "Tests and Adjustments" in the PDF Service Guide $^{\rm 1}.$ 

# <span id="page-31-0"></span>**Step 25. Prepare the PNA for the User**

- 1. If necessary, reinstall front jumper cables.
- 2. Install the cable guards, pushing them over the front jumper cables until the cushioning material touches the front panel of the PNA.
- 3. Install the dust caps on the test ports.
- 4. Clean the analyzer, as needed, using a damp cloth.

<sup>1.</sup> See ["Downloading the Online PNA Service Guide" on page 5](#page-4-0).